User guide

# Rroduct Capacity<br>Maintenance

C7 CAS Release 2.280

**This document is valid in** Production from: 24 Jan 2024

**Version** Publication Date 23 Jan 2024

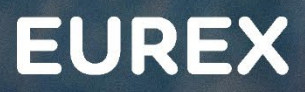

EC

# **ETD Product Capacity Maintenance** C7 CAS Release 2.280

Prod: 24 Jan 2024

Page 2

#### © Eurex 2020

Deutsche Börse AG (DBAG), Clearstream Banking AG (Clearstream), Eurex Frankfurt AG, Eurex Clearing AG (Eurex Clearing) and Eurex Repo GmbH (Eurex Repo) are corporate entities and are registered under German law. Eurex Global Derivatives AG is a corporate entity and is registered under Swiss law. Clearstream Banking S.A. is a corporate entity and is registered under Luxembourg law. Deutsche Boerse Asia Holding Pte. Ltd., Eurex Clearing Asia Pte. Ltd. and Eurex Exchange Asia Pte. Ltd are corporate entities and are registered under Singapore law. Eurex Frankfurt AG (Eurex) is the administrating and operating institution of Eurex Deutschland. Eurex Deutschland is in the following referred to as the "Eurex Exchange".

All intellectual property, proprietary and other rights and interests in this publication and the subject matter hereof (other than certain trademarks and service marks listed below) are owned by DBAG and its affiliates and subsidiaries including, without limitation, all patent, registered design, copyright, trademark and service mark rights. While reasonable care has been taken in the preparation of this publication to provide details that are accurate and not misleading at the time of publication DBAG, Clearstream, Eurex, Eurex Clearing, Eurex Repo as well as the Eurex Exchange and their respective servants and agents (a) do not make any representations or warranties regarding the information contained herein, whether express or implied, including without limitation any implied warranty of merchantability or fitness for a particular purpose or any warranty with respect to the accuracy, correctness, quality, completeness or timeliness of such information, and (b) shall not be responsible or liable for any third party's use of any information contained herein under any circumstances, including, without limitation, in connection with actual trading or otherwise or for any errors or omissions contained in this publication.

This publication is published for information purposes only and shall not constitute investment advice respectively does not constitute an offer, solicitation or recommendation to acquire or dispose of any investment or to engage in any other transaction. This publication is not intended for solicitation purposes but only for use as general information. All descriptions, examples and calculations contained in this publication are for illustrative purposes only.

Eurex and Eurex Clearing offer services directly to members of the Eurex Exchange respectively to clearing members of Eurex Clearing. Those who desire to trade any products available on the Eurex market or who desire to offer and sell any such products to others or who desire to possess a clearing license of Eurex Clearing in order to participate in the clearing process provided by Eurex Clearing, should consider legal and regulatory requirements of those jurisdictions relevant to them, as well as the risks associated with such products, before doing so.

Only Eurex derivatives that are CFTC-approved may be traded via direct access in the United States or by United States persons. A complete, up-to-date list of Eurex derivatives that are CFTC-approved is available at: http://www.eurexchange.com/exchange-en/products/eurex-derivatives-us. In addition, Eurex representatives and participants may familiarise U.S. Qualified Institutional Buyers (QIBs) and broker-dealers with certain eligible Eurex equity options and equity index options pursuant to the terms of the SEC's July 1, 2013 Class No-Action Relief. A complete, up-to-date list of Eurex options that are eligible under the SEC Class No-Action Relief is available at: http://www.eurexchange.com/exchangeen/products/eurex-derivatives-us/eurex-options-in-the-us-for-eligible-customers... Lastly, U.S. QIBs and broker-dealers trading on behalf of QIBs may trade certain single-security futures and narrow-based security index futures subject to terms and conditions of the SEC's Exchange Act Release No. 60,194 (June 30, 2009), 74 Fed. Reg. 32,200 (July 7, 2009) and the CFTC's Division of Clearing and Intermediary Oversight Advisory Concerning the Offer and Sale of Foreign Security Futures Products to Customers Located in the United States (June 8, 2010).

#### **Trademarks and Service Marks**

Buxl®, DAX®, DivDAX®, eb.rexx®, Eurex®, Eurex Repo®, Eurex Strategy WizardSM, Euro GC Pooling®, FDAX®, FWB®, GC Pooling®, , GCPI®, MDAX®, ODAX®, SDAX®, TecDAX®, USD GC Pooling®, VDAX®, VDAX-NEW® and Xetra® are registered trademarks of DBAG. All MSCI indexes are service marks and the exclusive property of MSCI Barra. ATX®, ATX® five, CECE® and RDX® are registered trademarks of Vienna Stock Exchange AG. IPD® UK Quarterly Indexes are registered trademarks of Investment Property Databank Ltd. IPD and have been licensed for the use by Eurex for derivatives. SLI<sup>®</sup>, SMI® and SMIM® are registered trademarks of SIX Swiss Exchange AG. The STOXX® indexes, the data included therein and the trademarks used in the index names are the intellectual property of STOXX Limited and/or its licensors Eurex derivatives based on the STOXX® indexes are in no way sponsored, endorsed, sold or promoted by STOXX and its licensors and neither STOXX nor its licensors shall have any liability with respect thereto. Bloomberg Commodity Index<sup>SM</sup> and any related sub-indexes are service marks of Bloomberg L.P. PCS® and Property Claim Services® are registered trademarks of ISO Services, Inc. Korea Exchange, KRX, KOSPI and KOSPI 200 are registered trademarks of Korea Exchange Inc. BSE and SENSEX are trademarks/service marks of Bombay Stock Exchange (BSE) and all rights accruing from the same, statutory or otherwise, wholly vest with BSE. Any violation of the above would constitute an offence under the laws of India and international treaties governing the same. The names of other companies and third party products may be trademarks or service marks of their respective owners.

Eurex Deutschland qualifies as manufacturer of packaged retail and insurance-based investment products (PRIIPs) under Regulation (EU) No 1286/2014 on key information documents for packaged retail and insurance-based investment products (PRIIPs Regulation), and provides key information documents (KIDs) covering PRIIPs traded on Eurex Deutschland on its website under the following link: http://www.eurexchange.com/exchange-en/resources/regulations/eu-regulations/priips-kids.

In addition, according to Art. 14(1) PRIIPs Regulation the person advising on, or selling, a PRIIP shall provide the KID to retail investors free of charge.

# **ETD Product Capacity Maintenance** C7 CAS Release 2.280

Prod: 24 Jan 2024

Page 3

# **Contents**

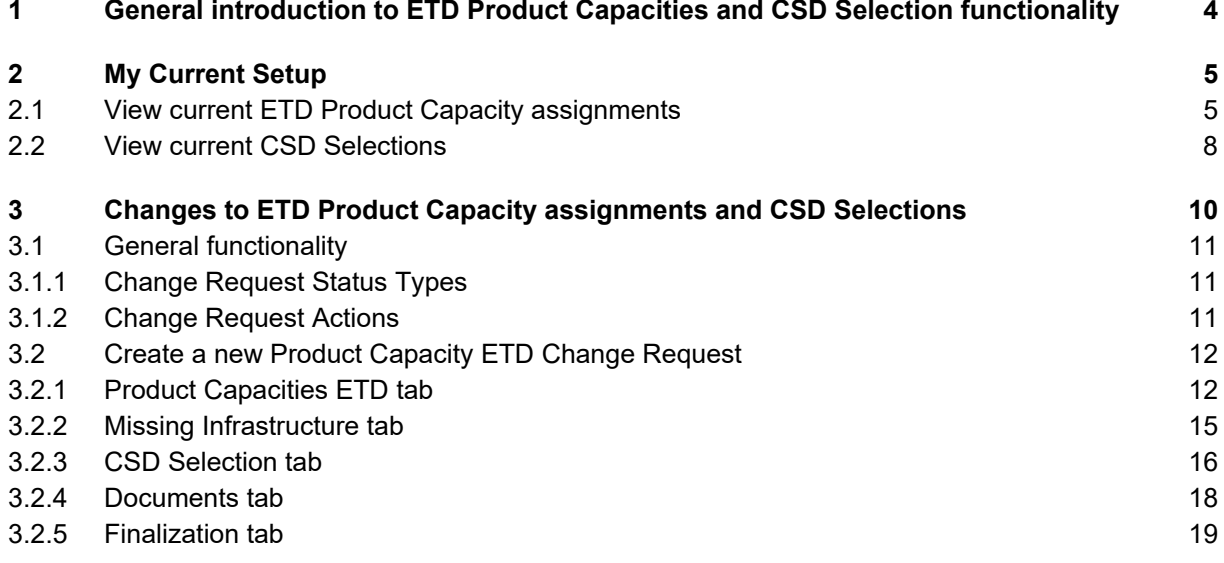

# **ETD Product Capacity Maintenance** C7 CAS Release 2.280

Prod: 24 Jan 2024

Page 4

## <span id="page-3-0"></span>**1 General introduction to ETD Product Capacities and CSD Selection functionality**

With C7 CAS release 2.280, Eurex Clearing introduced a new functionality to view and maintain ETD Product Capacity assignments and CSD selections for Eurex Exchange clients. The aim of this document is to introduce the new setup views and provide explanation on how to process setup changes and deletions of ETD Product Capacity assignments and CSD selections.

A "Product Capacity" is a composition of products with the same properties (e.g. product currency) by the clearing house. A capacity is a notion to indicate which products the Clearing Member and Exchange Member can act on.

Via C7 CAS, Clearing Members (Account Sponsors) can request the assignment and de-assignment of ETD Product Capacities to themselves for trading and/or clearing and to their clients (Account Owners). Upon that request all products within such product capacity will be assigned by Eurex Clearing to the relevant Account Sponsor and Account Owner, provided the respective clearing and trading licence applies. After this assignment, the Account Sponsor as well as the Account Owner is allowed to trade and clear the respective products.

De-assigning and Re-assigning of individual products within an ETD Product Capacity is only possible via the C7 Reference Data GUI. Respective C7 GUI manuals and functional reference guides are available via **Eurex > Clear > Support > Initiatives & Releases > [C7 Releases](https://www.eurex.com/ec-en/support/initiatives/c7-releases)**.

Any pre-trade risk measurements (such as pre-trad risk limits) must be configured via the EUREX Admin GUI. The respective T7 GUI manuals and functional reference guides are available via **Eurex > Trade > Support > [Initiatives & Releases](https://www.eurex.com/ex-en/support/initiatives) > T7 Releases**.

For each ETD Product Capacity where trading/clearing may result in a physical settlement of underlying securities, Clearing Members must provide relevant settlement accounts at one of the applicable central securities depositories (CSDs). This happens via the so called **CSD selection**. More information about applicable settlement locations and delivery management in general is available via Eurex Clearing's [Delivery Management](https://www.eurex.com/ec-en/services/transaction-management/delivery-management) webpage.

**Known Limitation**: The functionality introduced with C7 CAS release 2.280, does not cover the maintenance of ETD Product Capacity assignments for FX, Physical GBX, Irish EUR, ETC (Exchange Traded Commodities). However, the assignment overviews under "My Current Setup" cover these as well.

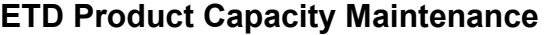

Prod: 24 Jan 2024 **C7 CAS Release 2.280** Page 5

#### <span id="page-4-0"></span>**2 My Current Setup**

All overviews of a current setup for a Clearing Member and its clients can be viewed by clicking on "My Current Setup" in the top navigation bar of C7 CAS. This includes overviews on current ETD Product Capacity assignments and CSD Selections.

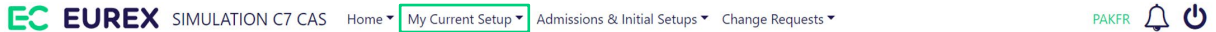

#### <span id="page-4-1"></span>**2.1 View current ETD Product Capacity assignments**

A user can view all existing ETD Product Capacity assignments by selecting "My Current Setup" > "Product Capacities ETD".

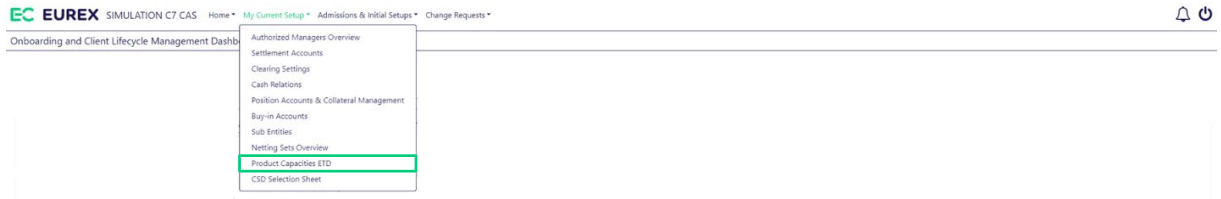

This page shows all ETD Product Capacities assigned to the Clearing Member logged in to the application and its clients.

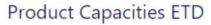

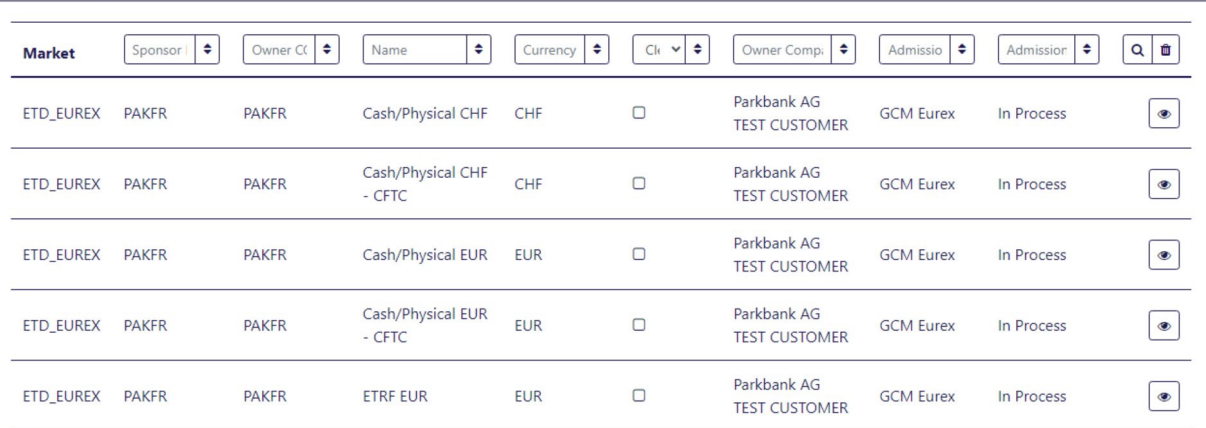

# **ETD Product Capacity Maintenance** C7 CAS Release 2.280

Prod: 24 Jan 2024

Page 6

Table columns and their content

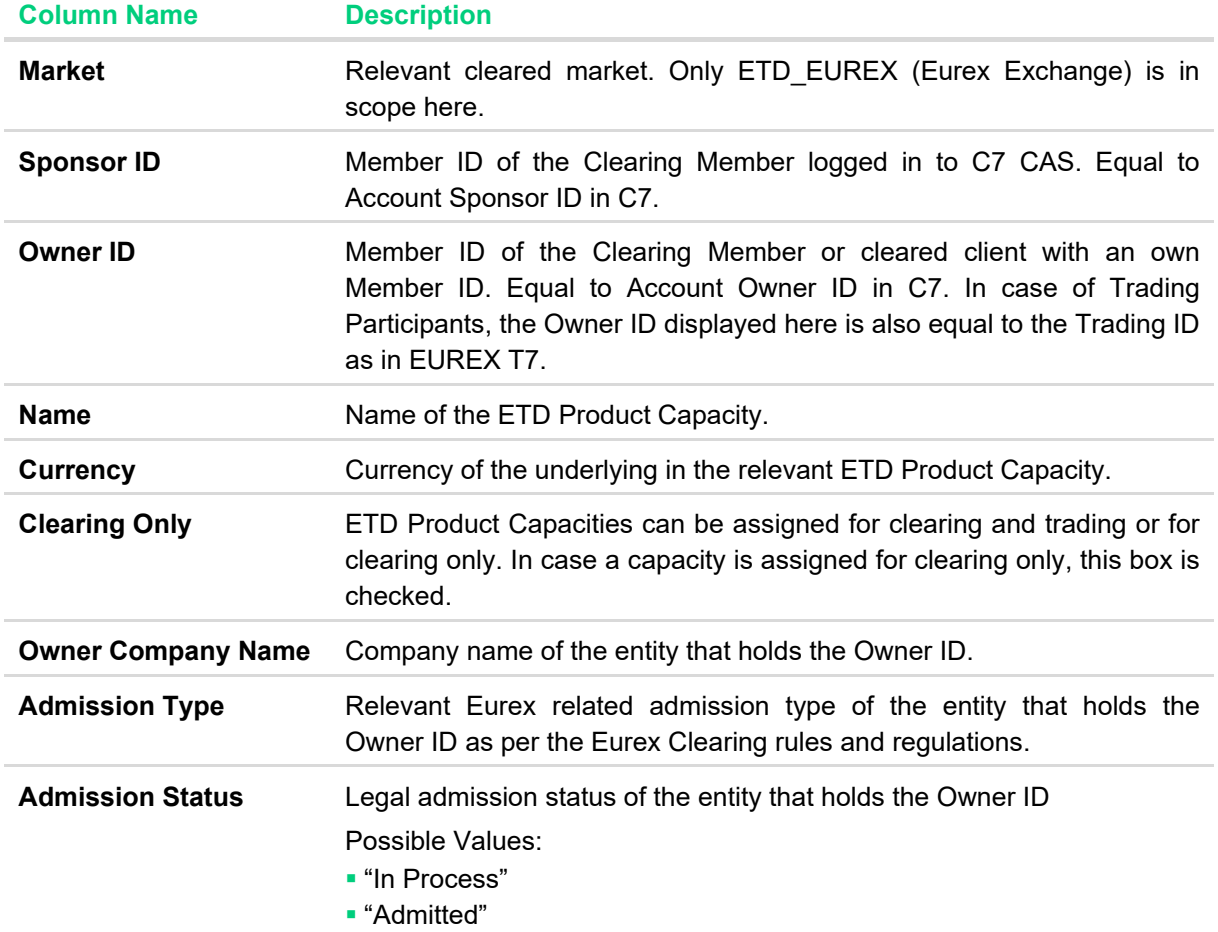

# **ETD Product Capacity Maintenance** C7 CAS Release 2.280

Prod: 24 Jan 2024 Page 7

By selecting the eye-icon  $\bullet\!\!\!\bullet$  the same information is displayed in a different format for an individual ETD Product Capacity assignment.

# **Product Capacity ETD Market** ETD\_EUREX Sponsor **PAKFR Capacity Name** Cash/Physical CHF **Capacity Currency** CHF **Clearing Only No Capacity Owner CCP Member ID PAKFR Company Name** Parkbank AG TEST CUSTOMER **Admission Type GCM Eurex Admission Status** In Process

# **ETD Product Capacity Maintenance** C7 CAS Release 2.280

Prod: 24 Jan 2024 Page 8

#### <span id="page-7-0"></span>**2.2 View current CSD Selections**

Users can view all current CSD Selections by selecting "My Current Setup" > "CSD Selection Sheet".

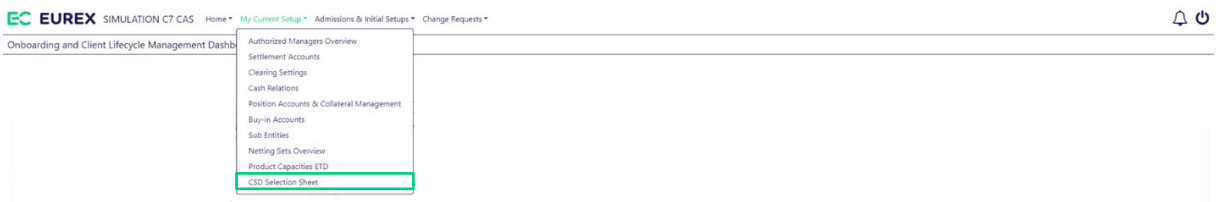

This page shows all CSD selections made by the Clearing Member for itself and its clients.

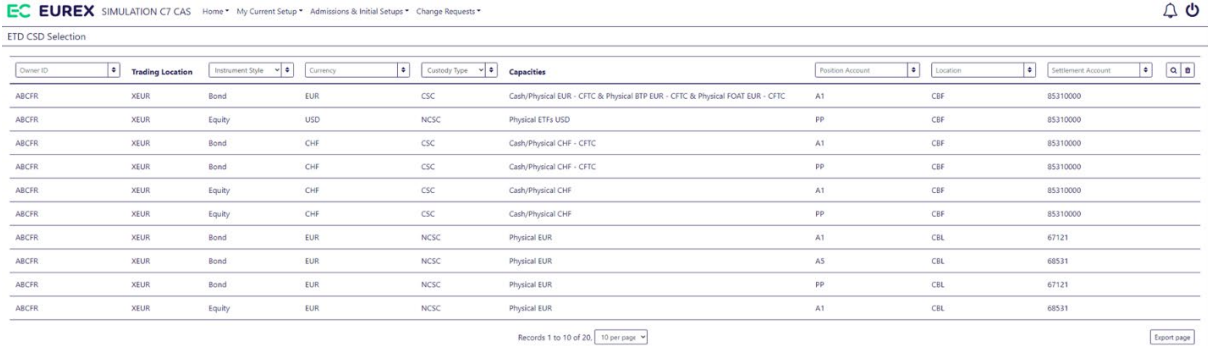

 $\begin{array}{|c|c|c|c|c|}\hline \bullet & \bullet & \bullet & \bullet & \bullet \\ \hline \end{array}$ 

# **ETD Product Capacity Maintenance** C7 CAS Release 2.280

Prod: 24 Jan 2024

Page 9

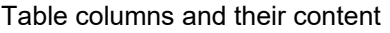

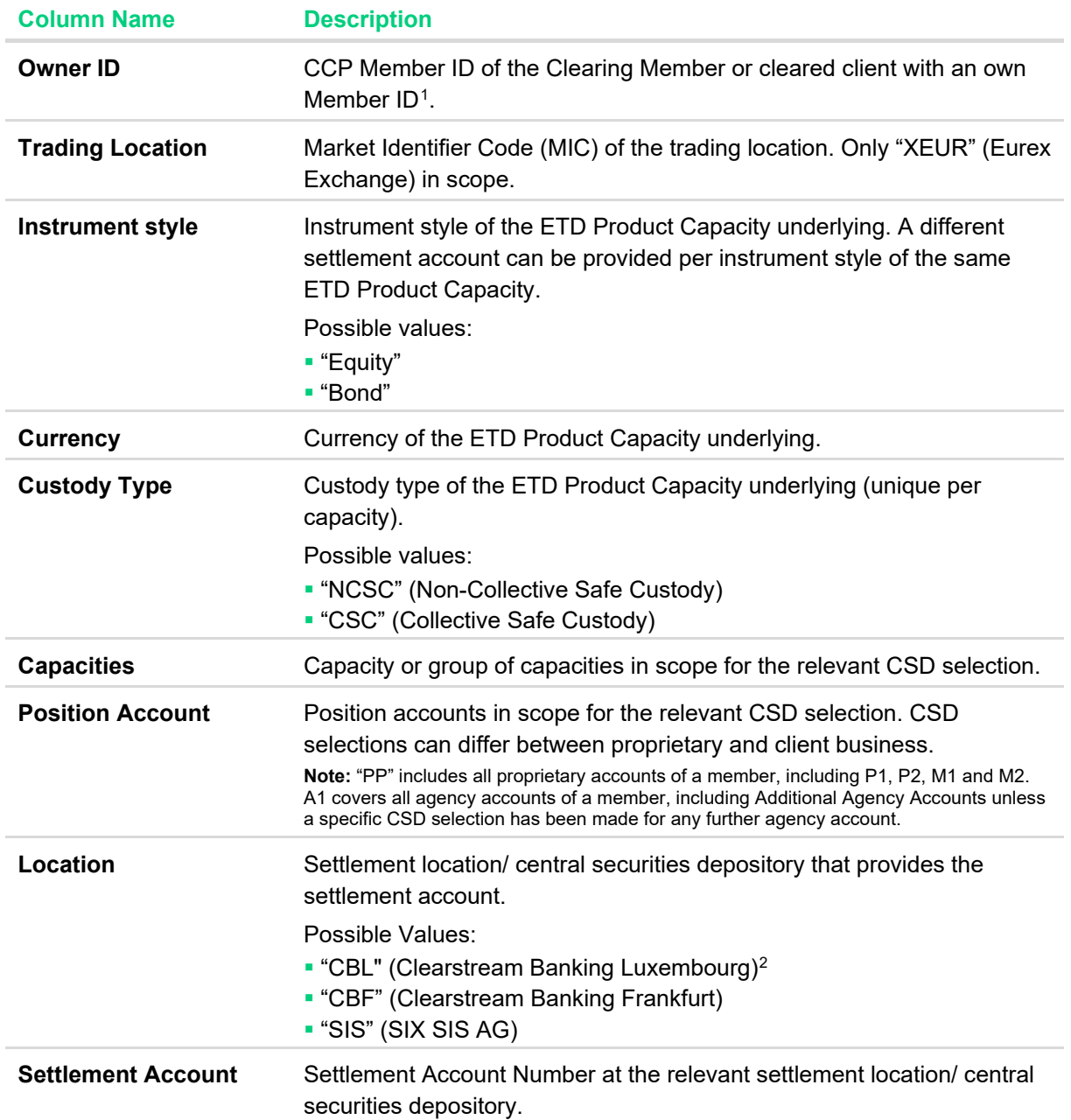

<span id="page-8-0"></span> $1$  In most cases the CCP Member ID displayed on the CSD Selection overview as "Owner ID" is equal to the Account Owner ID in C7 and the Trading ID in T7. In very rare cases (which are due to membership upgrades or downgrades) the CCP Member ID differs

<span id="page-8-1"></span><sup>&</sup>lt;sup>2</sup> Please note: 6-Series Accounts at Clearstream Banking Frankfurt are also displayed with "CBL" as settlement location

# **ETD Product Capacity Maintenance** C7 CAS Release 2.280

Prod: 24 Jan 2024 Page 10

#### <span id="page-9-0"></span>**3 Changes to ETD Product Capacity assignments and CSD Selections**

With the enhanced capabilities of C7 CAS, Clearing Members can now directly initiate changes to the assignment of ETD Product Capacities and to CSD Selections for both their own accounts and disclosed clients.

Navigate to the "Product Capacity ETD Requests" section. Here, users will find an overview of historical and current requests and can easily track the status of requests. Whether it's pending, accepted, or rejected, the system provides clear visibility of the status of each request. Users can choose to continue working on an existing request or create a new one by clicking on the  $\bullet$  New Request badge.

For both, changes to ETD Product Capacity assignments and for changes to CSD selections, a Product Capacity ETD request is required. In case Clearing Members only want to request changes to targeted settlement accounts (CSD Selections) proceed to the *CSD Sheet* tab within the Product Capacity ETD request (refer to [chapter 3.2.3](#page-15-1) for details).

By incorporating these new functionalities, C7 CAS empowers Clearing Members to proactively manage Product Capacities ETD and Settlement Account changes with ease.

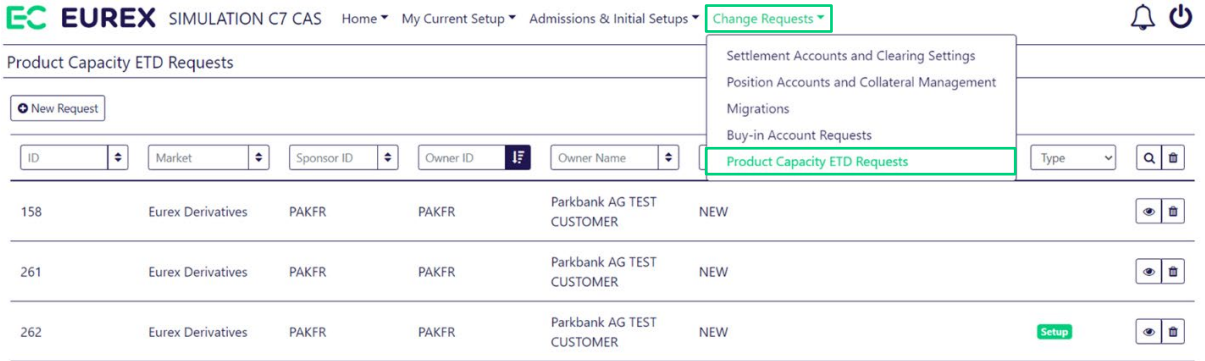

# **ETD Product Capacity Maintenance** C7 CAS Release 2.280

Prod: 24 Jan 2024 Page 11

#### <span id="page-10-0"></span>**3.1 General functionality**

#### <span id="page-10-1"></span>**3.1.1 Change Request Status Types**

Status types which will be visible to the Clearing Member in the request overview:

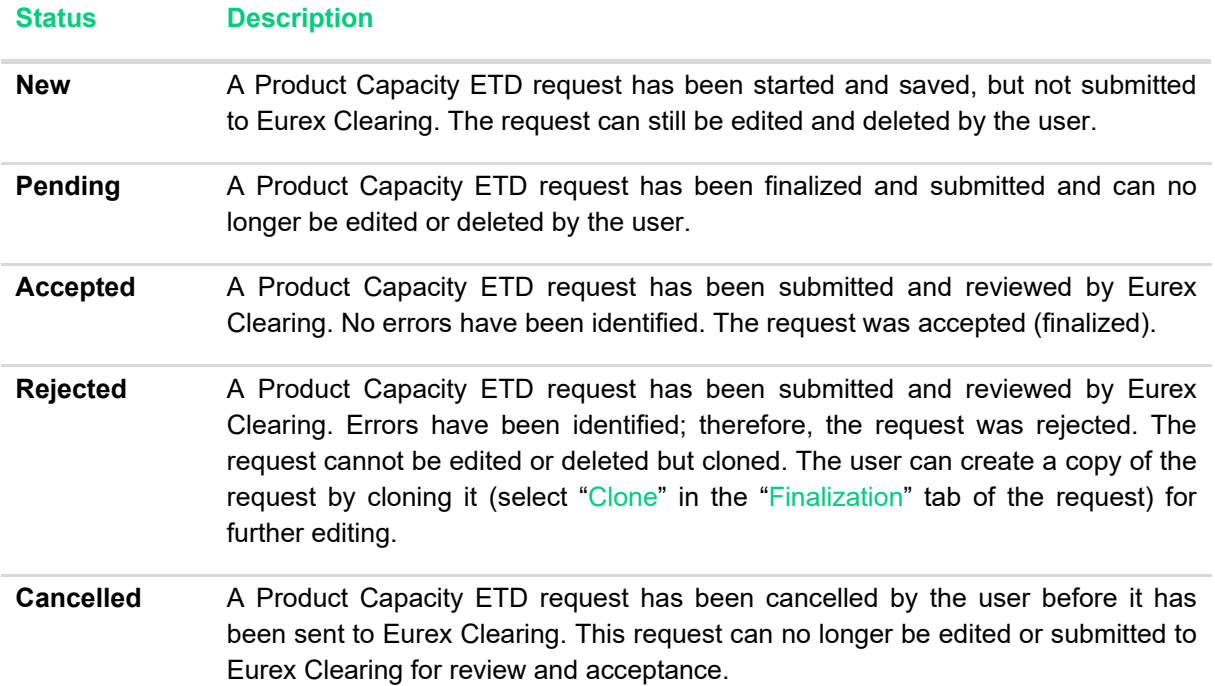

#### <span id="page-10-2"></span>**3.1.2 Change Request Actions**

Actions that can be performed in the request overview:

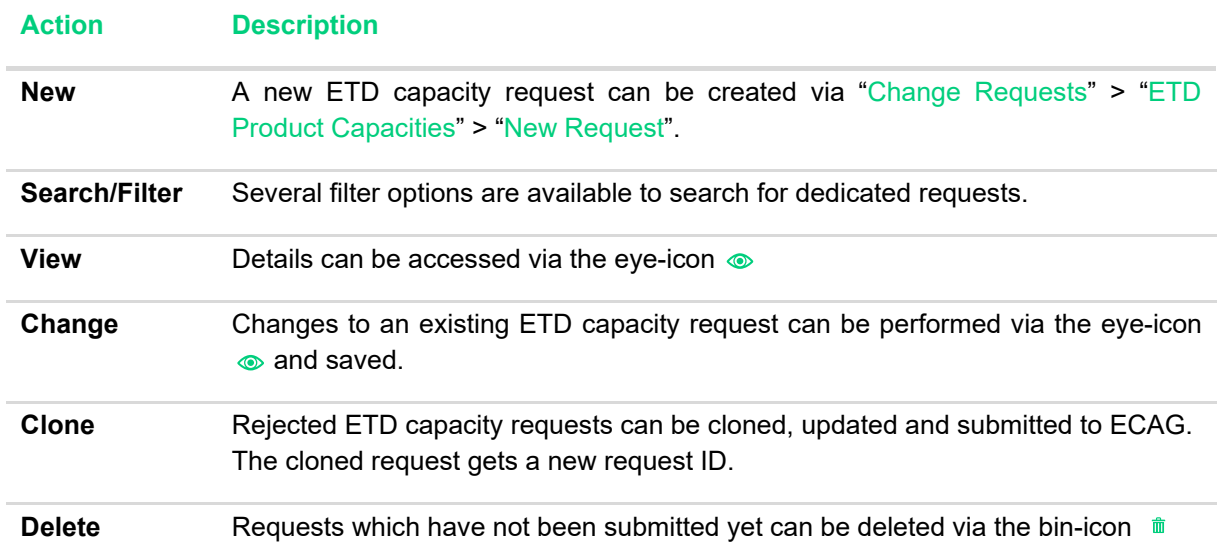

# **ETD Product Capacity Maintenance** C7 CAS Release 2.280

Prod: 24 Jan 2024 Page 12

#### <span id="page-11-0"></span>**3.2 Create a new Product Capacity ETD Change Request**

This chapter describes how a Clearing Member can request changes to ETD Product Capacity assignments for its own entity and for its disclosed client.

To raise a new change request, navigate to the designated section and locate the  $\bullet$  New Request button. Upon clicking  $\bullet$  New Request, a participant selection window will appear. To specify the entity for which the change request is applicable, use the *Select Participant* field. The drop-down list in the *Select Participant* field will display your Clearing Firm at the top, followed by a comprehensive list of disclosed clients already addmitted or in process. This ensures easy navigation and selection. Alternatively, to choose a participant, either select the company from the drop-down list or enter the company name, Member ID, or LEI in the search bar.

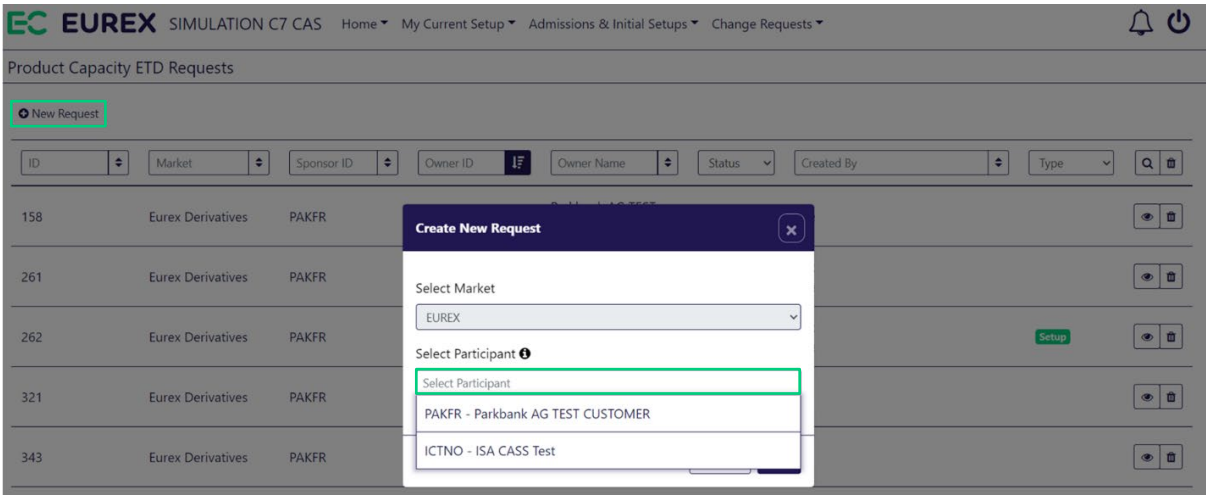

Once the participant has been selected, the request window will open, presenting tabs: Product Capacities ETD; Missing Infrastructure; CSD Sheet; Documents; Finalization. Each tab serves a specific purpose, enhancing the clarity and organization of the process.

#### <span id="page-11-1"></span>**3.2.1 Product Capacities ETD tab**

In the Product Capacities ETD tab, you will find an overview of all capacities currently assigned to the selected participant.

*To remove* a capacity, locate the bin-icon  $\bar{m}$  next to the respective capacity, on the right side of the table. Click on the wastebasket symbol to initiate the removal process. The selected capacity will be marked with a removal symbol  $\bullet$ . Once the removal symbol is applied, no further steps are needed for the capacity removal. The request is now prepared for submission to Eurex Clearing under the "Finalization" tab (refer to [chapter 3.2.5](#page-18-1) for details).

# **ETD Product Capacity Maintenance** C7 CAS Release 2.280

Prod: 24 Jan 2024 Page 13

*To assign a capacity, use the*  $\bullet$  Assign Capacity button. A list of available capacities not yet assigned to the selected participant will be displayed. Note that a disclosed client can only have a capacity assigned if the capacity is already assigned to its Clearing Member. If a Clearing Member is not activated for a particular capacity, it will not be available for assignment to the disclosed client. Upon successful assignment, the capacity will be marked with an assignment symbol  $\bullet$  in the Capacity overview. Multiple changes (assignment/removal) can be requested in one Product Capacities ETD Change Request, streamlining the process for efficiency.

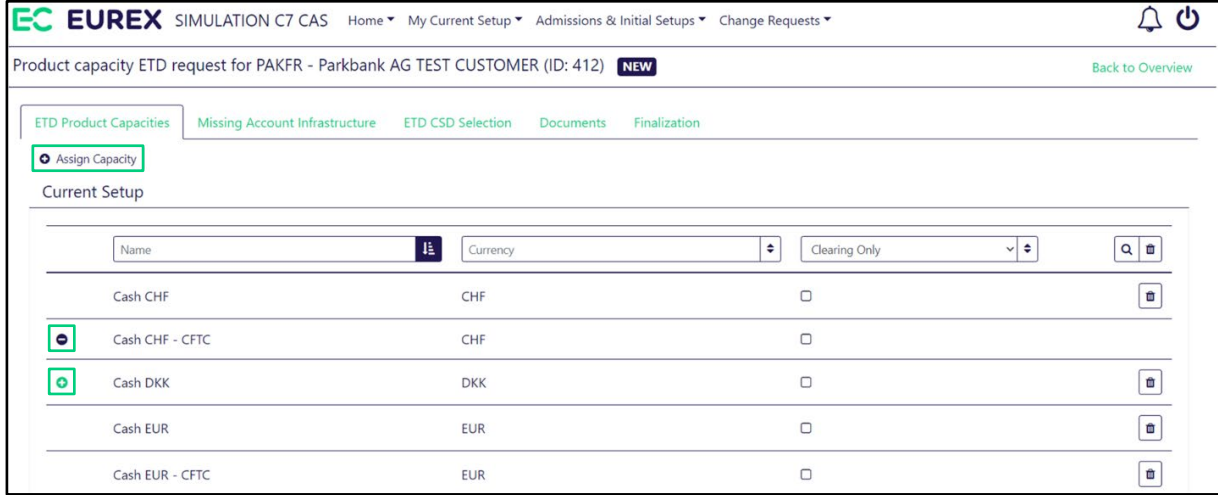

To identify which product belongs to which ETD Product Capacity, C7 CAS provides a convenient feature during the capacity assignment process. Type in the product ID or product name in the "Available Products" list or select it from the dropdown and click on the  $\bullet$  button. The application automatically selects the right ETD Product Capacity. Please be aware that all products belonging to that ETD Product Capacity will be assigned to the selected participants. Assignment or de-assignment of single products within a capacity is only possible via the C7 Reference Data GUI (see [chapter 1\)](#page-3-0).

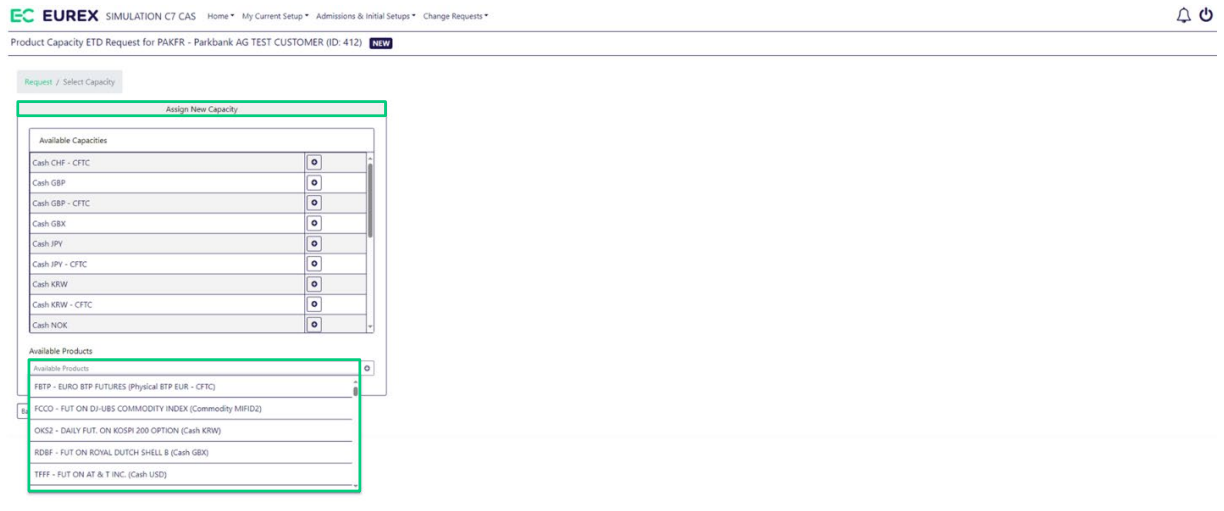

## **ETD Product Capacity Maintenance** C7 CAS Release 2.280

Prod: 24 Jan 2024 Page 14

When assigning an ETD Product Capacity to its own entity, Clearing Members are able to activate the capacity for "Clearing Only" or for "Clearing and Trading" (if the firm is also set up as Eurex Exchange trading participant).

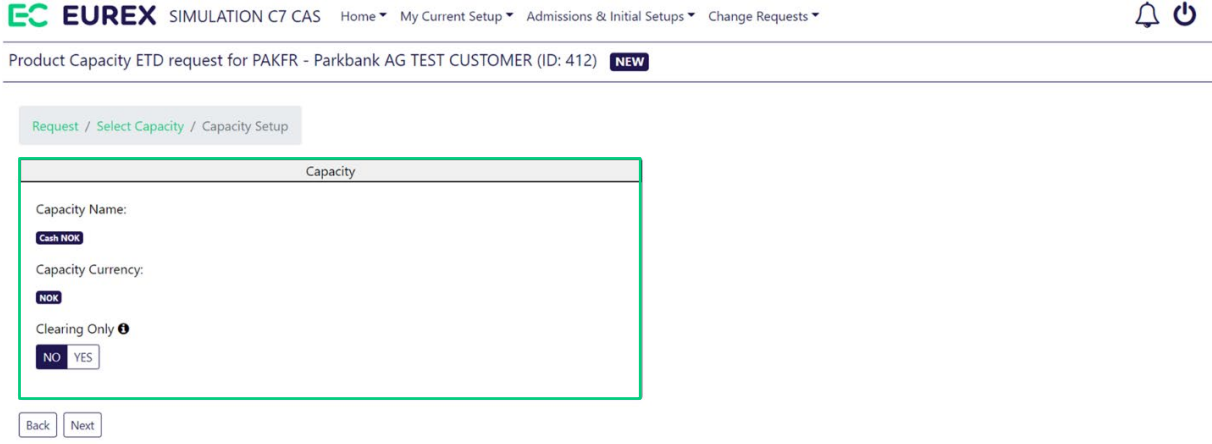

For Clearing Members and Disclosed Clients incorporated in the USA or Puerto Rico, C7 CAS conducts specific checks to ensure compliance with CFTC approval for assigned capacities. For Basic Disclosed Clients, Disclosed Client with System Access and Authorized Managers, Clearing Members are required to provide a statement regarding the U.S. Person status of the client. A non-US person declaration must be supported by legal opinions, please approach your Key Account Manager in this case.

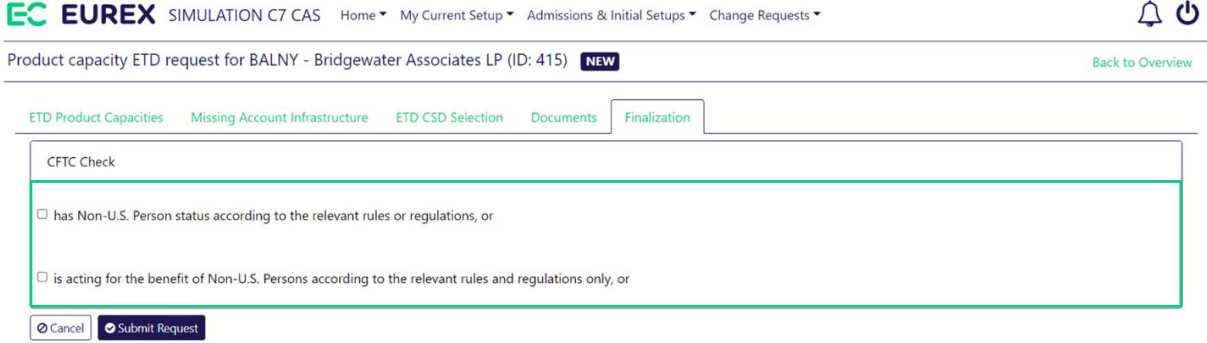

# **ETD Product Capacity Maintenance** C7 CAS Release 2.280

Prod: 24 Jan 2024 Page 15

#### <span id="page-14-0"></span>**3.2.2 Missing Infrastructure tab**

For the assignment of ETD Product Capacities, Clearing Members must provide the necessary cash and settlement infrastructure. C7 CAS automatically checks if such infrastructure exists for the Clearing Member and allows to immediately identify, if an additional request for a Clearer Cash, Buy-in or Settlement Account needs to be started in parallel.

Following infrastructure requirements do apply for the respective capacity types:

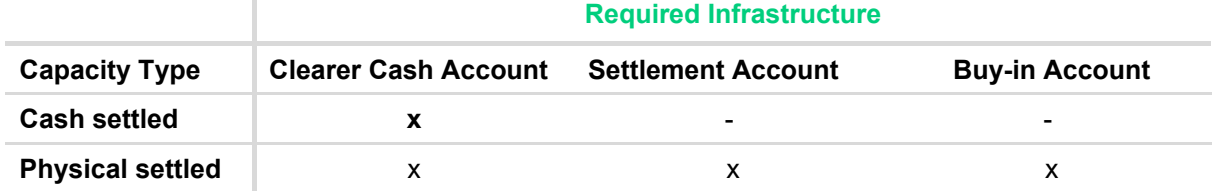

In case C7 CAS identifies a required infrastructure for a requested capacity is missing, the Clearing Member gets the information displayed in the "Missing Infrastructure" tab respectively.

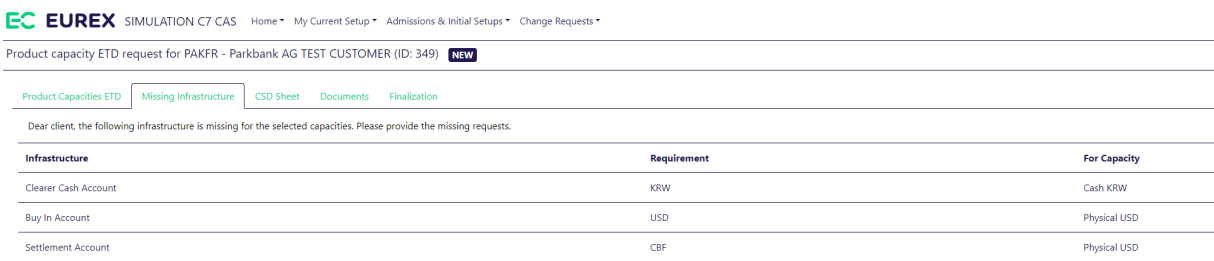

Please note that a missing infrastructure does not prevent the Clearing Member to submit the ETD Product Capacity request. But the capacity assignment request will only be processed once additional requests for the missing infrastructure have also been submitted to Eurex Clearing.

The respective user guides for Clearer Cash, Buy-in and/or Settlement Accounts are available via **Eurex > Clear > Support > Initiatives & Releases > [C7 CAS Releases](https://www.eurex.com/ec-en/support/initiatives/c7-client-administration-service/C7-CAS-Releases-2900566)**.

# **ETD Product Capacity Maintenance** C7 CAS Release 2.280

Prod: 24 Jan 2024 Page 16

#### <span id="page-15-1"></span><span id="page-15-0"></span>**3.2.3 CSD Selection tab**

In the CSD Selection the Clearing Member must provide settlement accounts for all physical settled capacities. Newly added capacities which require a settlement account are highlighted via a little green plus sign  $\bullet$  and can be edited by selecting the pencil. The Clearing Member must define a settlement account for proprietary<sup>[3](#page-15-2)</sup> and client business if applicable. It is up to the Clearing Member to separate their business by using different settlement accounts for proprietary (PP) and client business (A1-A9[4\)](#page-15-3). However, for client business a setup for the A1-account is mandatory, while a setup for the A2-A9 is optional<sup>[5](#page-15-4)</sup>. To add the details for an A-account the blue plus sign in the respective capacity line must be used.

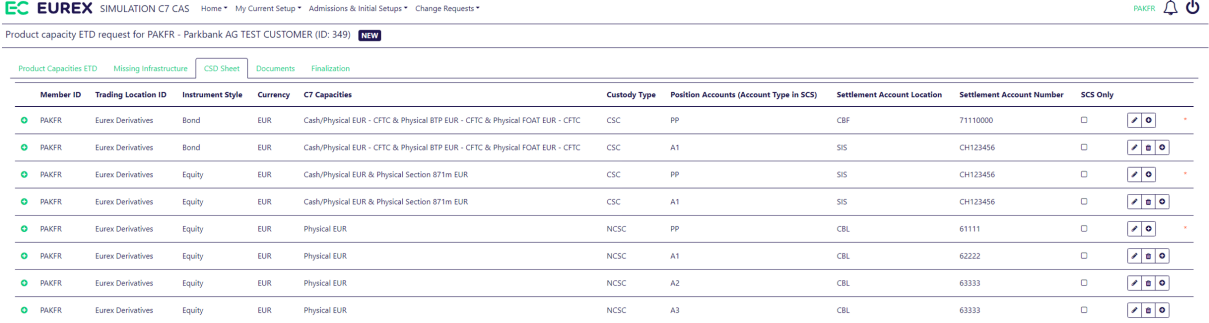

Each ETD Product Capacity can only settle via the following predefined settlement account locations.

| <b>ETD Product Capacity</b>                                                                          | <b>Supported Settlement Location</b> |
|----------------------------------------------------------------------------------------------------|--------------------------------------|
| <b>Cash/Physical EUR - CFTC</b><br><b>Physical BTP EUR - CFTC</b><br><b>Physical FOAT EUR - CFTC</b> | CBF or SIS                           |
| <b>Cash/Physical EUR</b><br><b>Physical Section 871m EUR</b>                                         | CBF or SIS                           |
| <b>Physical EUR</b>                                                                                  | <b>CBL</b>                           |
| <b>Cash/Physical CHF - CFTC</b>                                                                      | CBF or SIS                           |
| <b>Cash/Physical CHF</b>                                                                             | CBF or SIS                           |
| <b>Physical ETFs GBX</b>                                                                             | CBL                                  |
| <b>Physical USD</b>                                                                                  | <b>CBF</b>                           |
| <b>Physical ETFs USD</b>                                                                             | CBL                                  |
| <b>Physical SEK</b>                                                                                  | CBL                                  |

<span id="page-15-2"></span><sup>&</sup>lt;sup>3</sup> PP- Account is not applicable for Basic Authorized Managers and Authorized Managers with System Access.  $4$  Flexible agent accounts automatically settle via the infrastructure as provided for the A1 account.

<span id="page-15-4"></span><span id="page-15-3"></span><sup>&</sup>lt;sup>5</sup> If no settlement accounts have been specified for the A2-A9 the trades will settle via the infrastructure as provided for the A1 account.

# **ETD Product Capacity Maintenance** C7 CAS Release 2.280

Prod: 24 Jan 2024

Page 17

After selection of the settlement account location the Clearing Member gets a list of their applicable settlement accounts which are already set up with Eurex Clearing and could be used for the settlement of the new capacity as well. However, a new settlement account number which is not setup for the Clearing Member yet can be entered in the text field. Please note that this step still requires a dedicated settlement account request which can be created in parallel.

CSD Sheet / CSD Sheet Setup

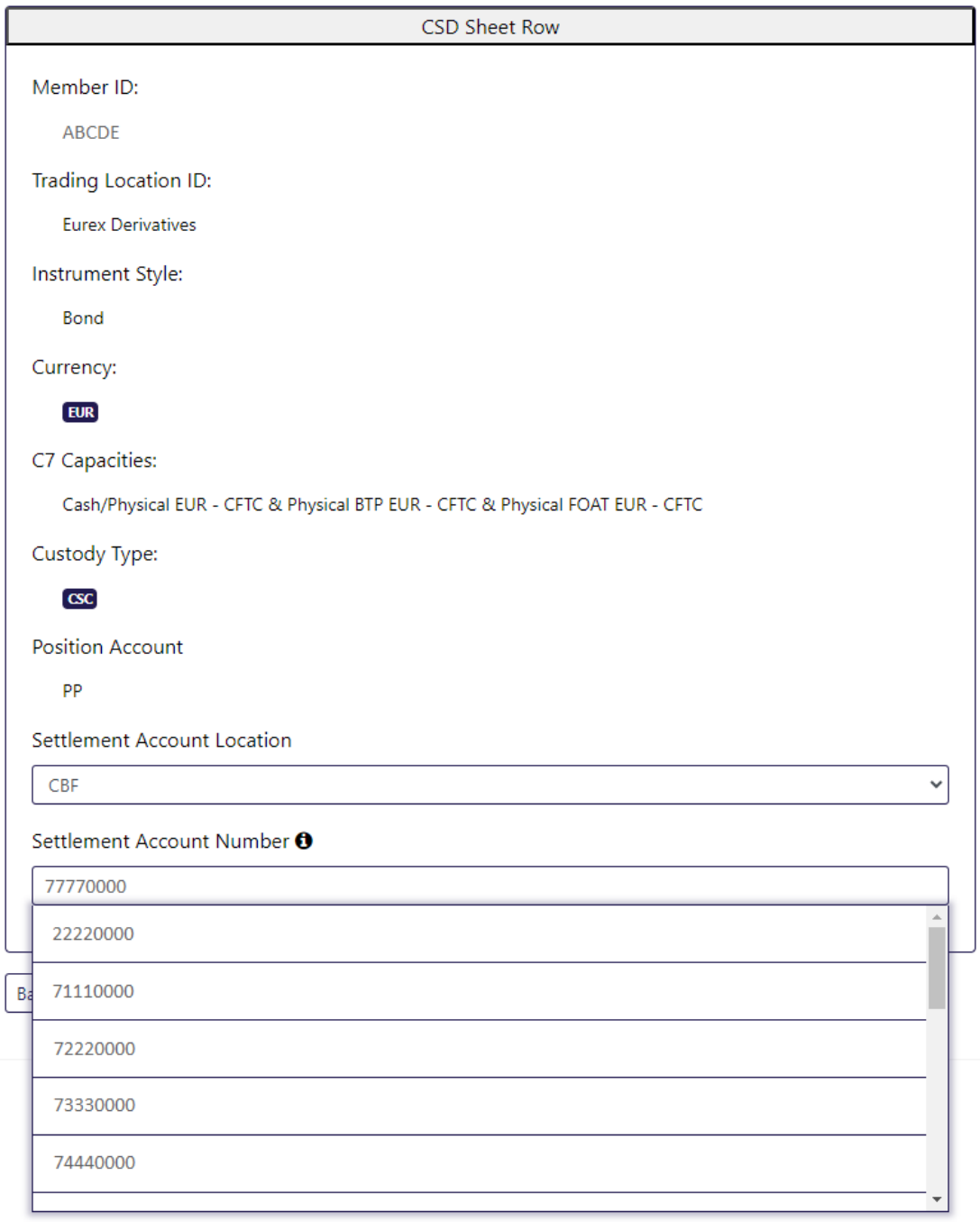

# **ETD Product Capacity Maintenance** C7 CAS Release 2.280

Prod: 24 Jan 2024

Page 18

#### <span id="page-17-0"></span>**3.2.4 Documents tab**

For specific capacities that require additional paperwork, Clearing Members can easily manage the necessary documentation through the "Documents" tab. Capacities that necessitate additional documentation will be clearly indicated. Check the list to identify the specific capacities for which documentation is required. For each capacity requiring documentation, there will be a downloadable PDF template available.

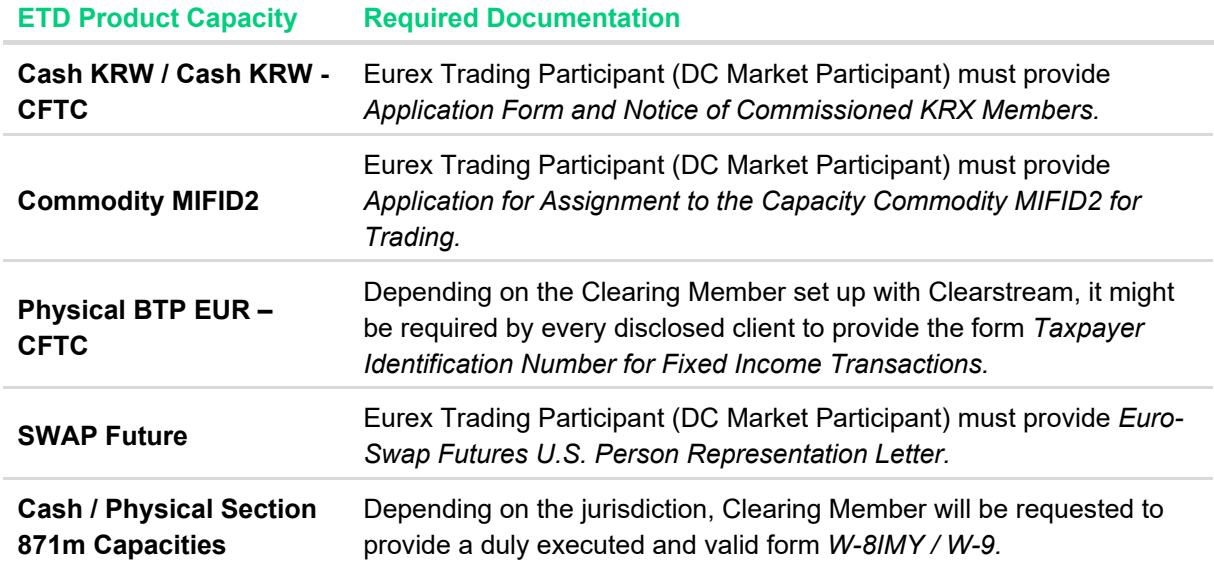

**ETD Product Capacity Maintenance** C7 CAS Release 2.280

Prod: 24 Jan 2024 Page 19

#### <span id="page-18-1"></span><span id="page-18-0"></span>**3.2.5 Finalization tab**

Once all the tabs have been provided with the required information, the request can be submitted under tab "Finalization".

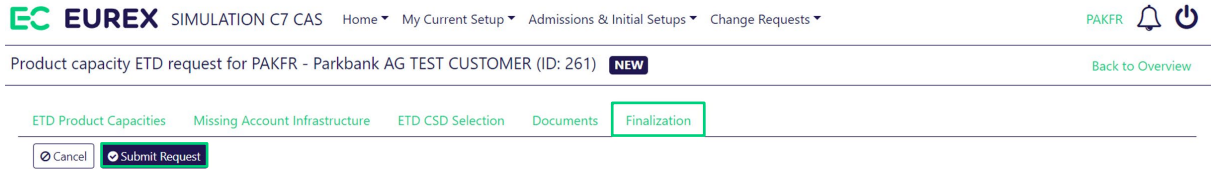

Special condition for the Capacity *ETRF/BTRF* and *ETRF/BTRF – GBX*. In case an assignment of the *ETRF/BTRF* or *ETRF/BTRF – GBX* Capacity is requested, the Clearing Member will need to attest to the special provisions.

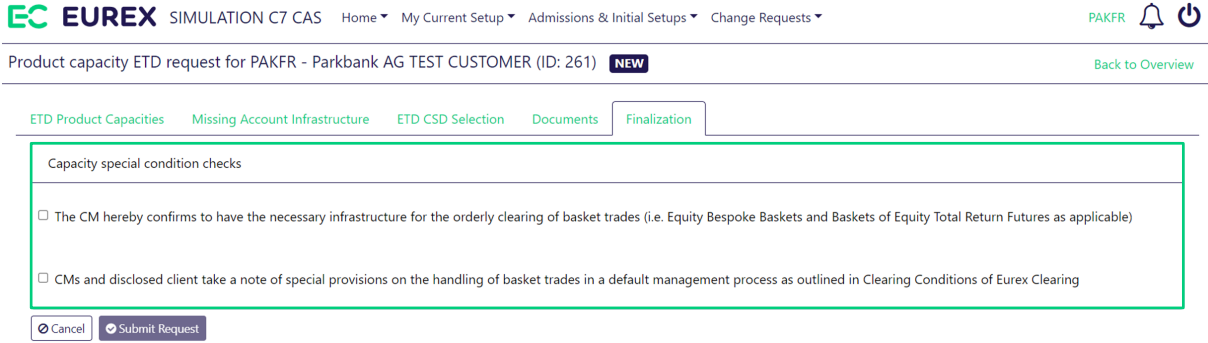

After submission of the request to Eurex Clearing, the status of the request will be changed to "Pending".